# **Övning med programmet Stellarium**

**1.** Börja med att göra platsinställning genom att markera den plats från vilken du vill göra observationerna. Det går att söka i en lista, men det går också att klicka på kartan. Du behöver inte ange läget så exakt om du inte ska navigera.

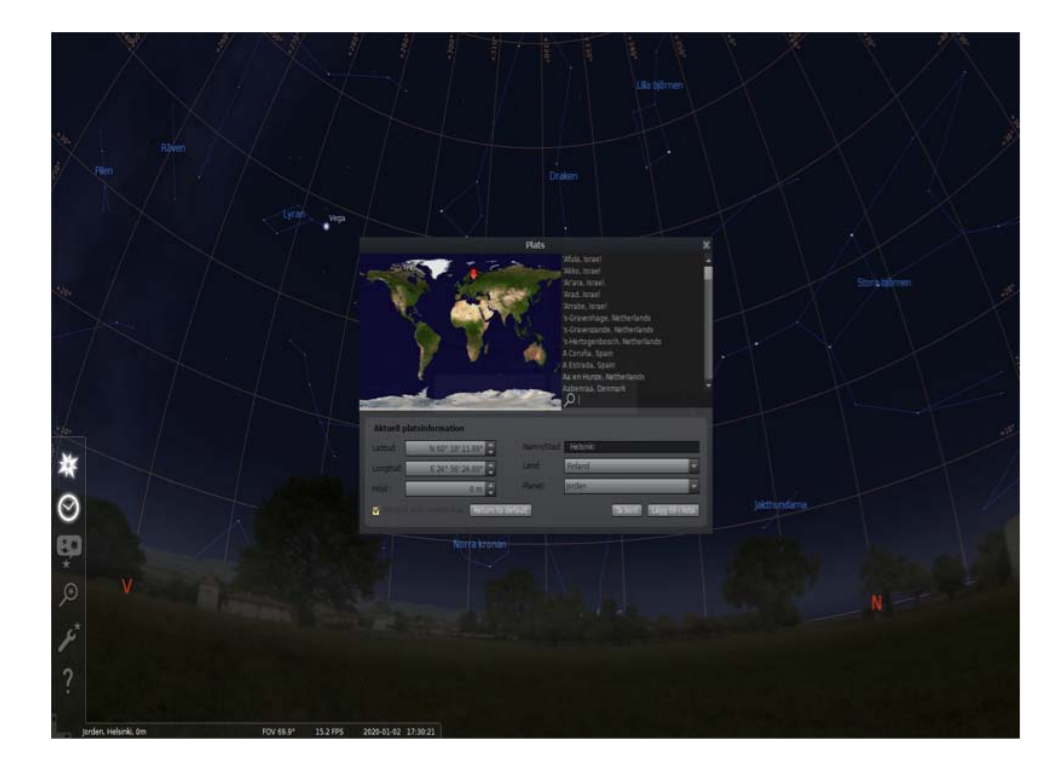

**2.** Du hittar plats-, tid- och sökfunktionerna i det verktygsfält som kommer fram när du för markören längst till vänster. I nedre kanten finns verktygsfält där du bland annat kan bestämma om stjärnbilderna ska markeras med streck eller med figurer. Du kan också bestämma om de ska förses med namn.

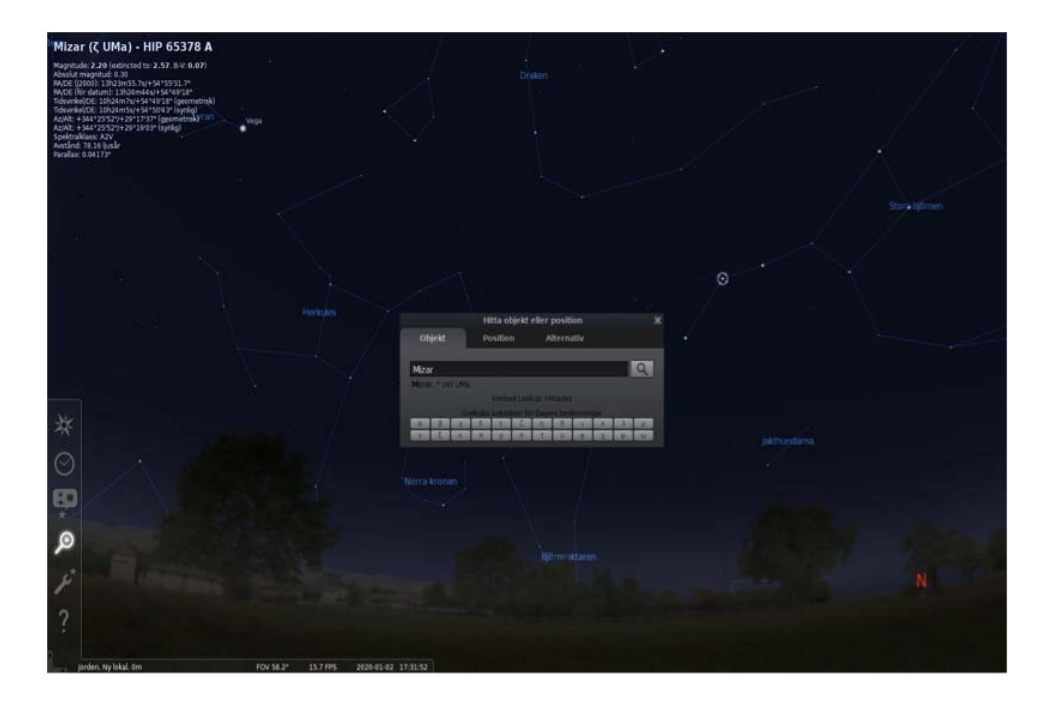

**3.** Karlavagnen är en välkänd stjärnbild för oss nordbor. Den är så pass nära norr på stjärnhimlen att den alltid är synlig ifall det inte är för ljust. Det samma gäller Cassiopeja. Därför syns Karlavagnen aldrig nära horisonten i söder.

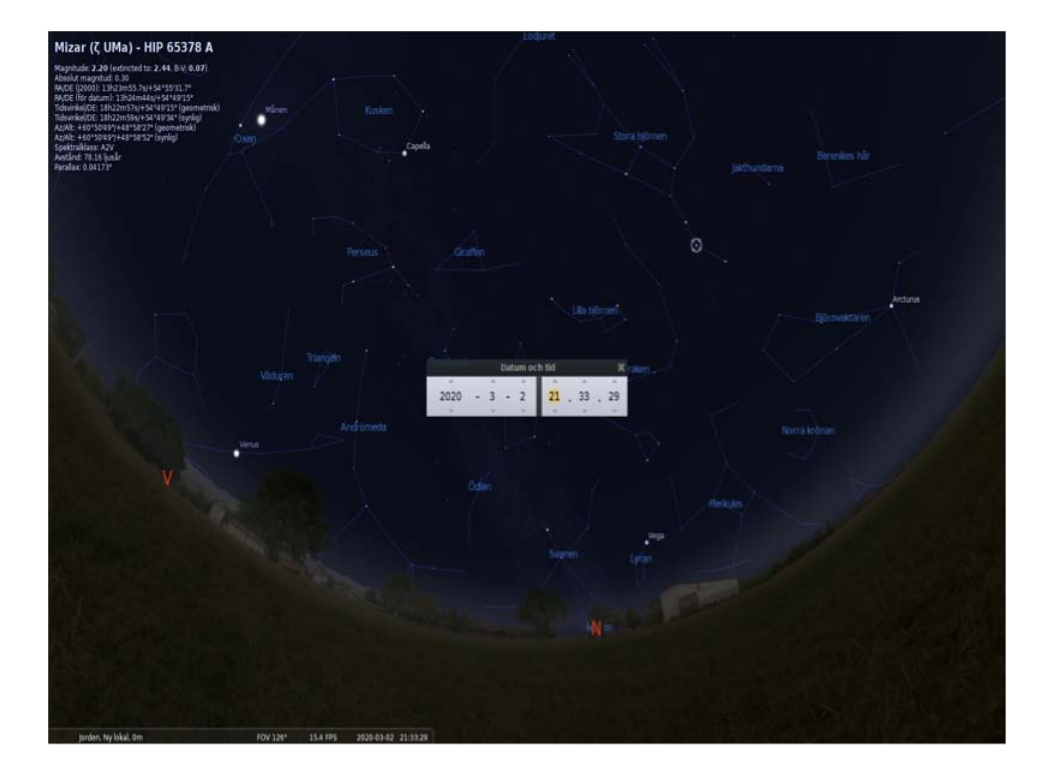

4. Polstjärnan, alltså Polaris, befinner sig i stort sett i linje med jordens axel. En magnetkompass kan ha en viss missvisning, men det har aldrig polstjärnan.

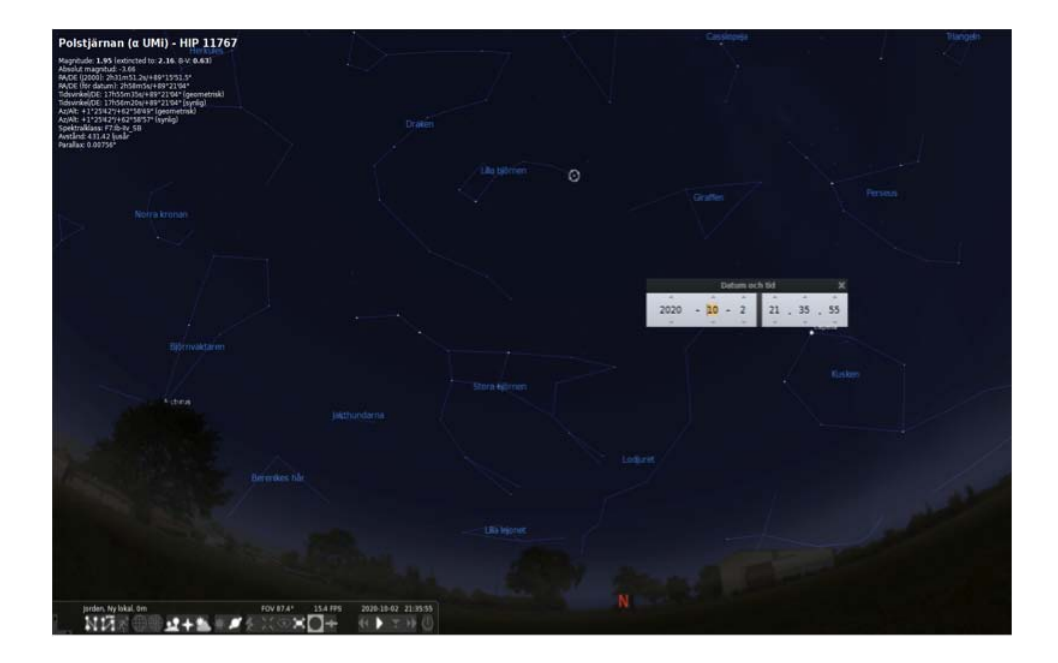

**5.** Om du trycker på mellanslagstangenten centreras det du har markerat. Det är inte nödvändigt i detta fall, men kan underlätta. Om du trycker på bokstaven l (lilla L) går tiden i programmet fortare. Detta händer för varje gång du trycker på l. Om programmet går väldigt snabbt ser det ut som om hela himlavalvet snurrade kring Polaris. Det var faktiskt så människor trodde för inte så länge sedan. Du kan stoppa rörelsen, alltså tiden, genom att trycka på k.

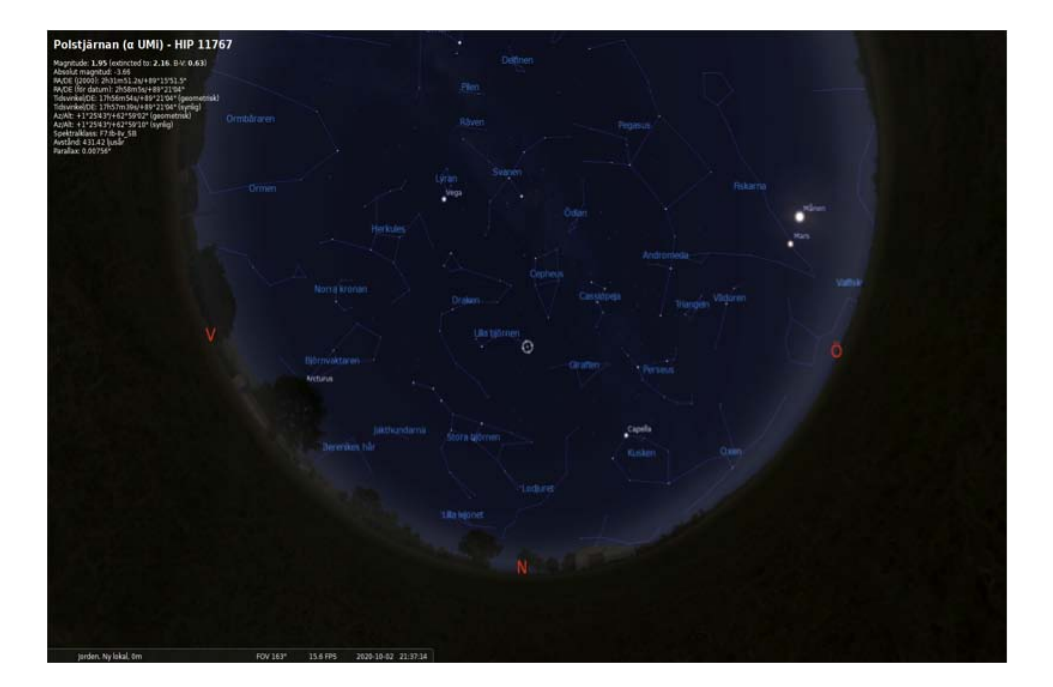